# RV315W VPN路由器上的防火牆日誌

## 目標 Ī

日誌是一組描述系統事件的消息。日誌在功能無法正確操作時向管理員發出警報,管理員可以 據此採取行動。RV315W可以生成的日誌之一是防火牆日誌。防火牆在安全內部網路和不安全 外部網路之間構建網橋,並控制資料包的傳入和傳出網路流量分析。本文說明如何在RV315W VPN路由器上配置防火牆日誌。

以下文章包含有關RV315W系統日誌記錄的詳細資訊。

·要檢視RV315W的本地日誌,請參閱*檢視RV315W VPN路由器上的日誌*文章。

·要配置RV315W上生成的日誌,請參閱*RV315W VPN路由器上的日誌設施*文章。

·配置本地、USB、電子郵件和系統日誌儲存的日誌設定;請參閱RV315W VPN路由器上的 日誌設定文章。

# 適用的裝置 Ĭ.

·RV315W

# 軟體版本

•1.01.03

# 防火牆日誌 Ī

步驟1.登入到Web配置實用程式,然後選擇System Management > Log > Firewall Logs。將 開啟Firewall Logs頁面:

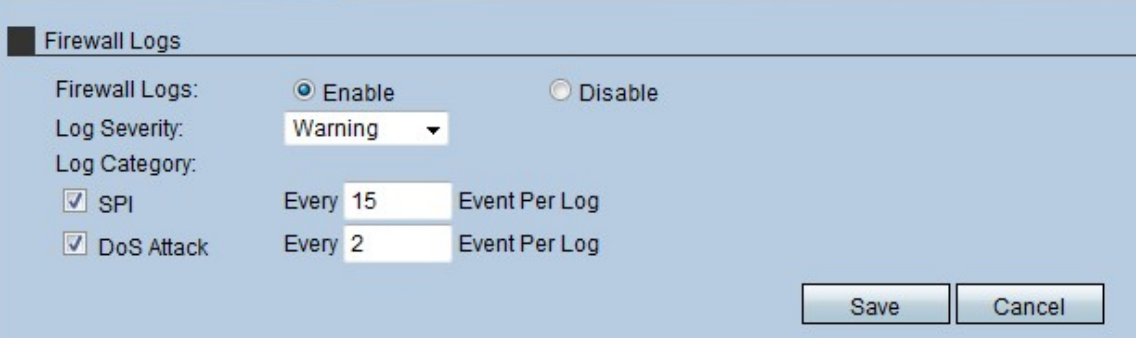

步驟2.在Firewall Logs欄位中,點選Enable 單選按鈕以允許RV315W生成防火牆日誌。

步驟3.從Log Severity下拉選單中,選擇RV315W生成的日誌的嚴重性級別。此清單按從高嚴 重性到最低嚴重性的順序排列:

·緊急 — 當裝置中的防火牆由於發生攻擊而出現緊急情況時,生成日誌。

·嚴重 — 當裝置中的防火牆由於發生攻擊而處於嚴重狀態時,生成日誌。

·錯誤 — 當裝置中的防火牆發生錯誤時生成日誌。

·警告 — 當裝置中的防火牆檢測到可能的問題時生成日誌。

·通知 — 當裝置中的防火牆收到狀態通知時傳送日誌。

·資訊 — 傳送有關裝置中防火牆狀態的日誌。

·調試 — 在裝置中生成日誌以分析和解決防火牆可能存在的問題。

附註:從下拉選單中選擇嚴重性級別時,管理員將接收為該事件生成的日誌,以及清單中具有 更高嚴重性的事件。例如,選擇「錯誤」時,RV315W會為「錯誤」、「嚴重」和「緊急」建 立日誌。

步驟4.選中RV315W必須從「日誌類別」區域建立日誌的日誌類別的覈取方塊。有兩種可能的 類別:

·SPI — 輸入每個SPI日誌類別的每個日誌中必須記錄的事件的數量。系統封包介面(SPI)用於 透過特定通道傳送封包。此分佈使用不同的幀和介面。

·DoS攻擊 — 輸入每個DoS攻擊日誌類別的每個日誌中必須記錄的事件的數量。阻斷服務 (DOS)用於保護網路免受分散式阻斷服務(DDoS)攻擊。DDoS攻擊旨在將網路泛洪到網路資 源不可用的程度。

步驟5.按一下Save。